Общество с ограниченной ответственностью "ОКБ Вектор"

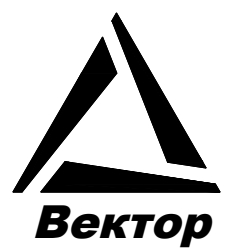

# **СИСТЕМА БЕСПРОВОДНОЙ ПЕРЕДАЧИ ДАННЫХ ПО РАДИОКАНАЛУ 868 МГц НА БАЗЕ БИВ2 и БИС**

# **ТЕРМИНАЛЬНАЯ ПРОГРАММА "БИВ-RF Терминал"**

# **Руководство оператора**

ВГАР.426477.001 РО

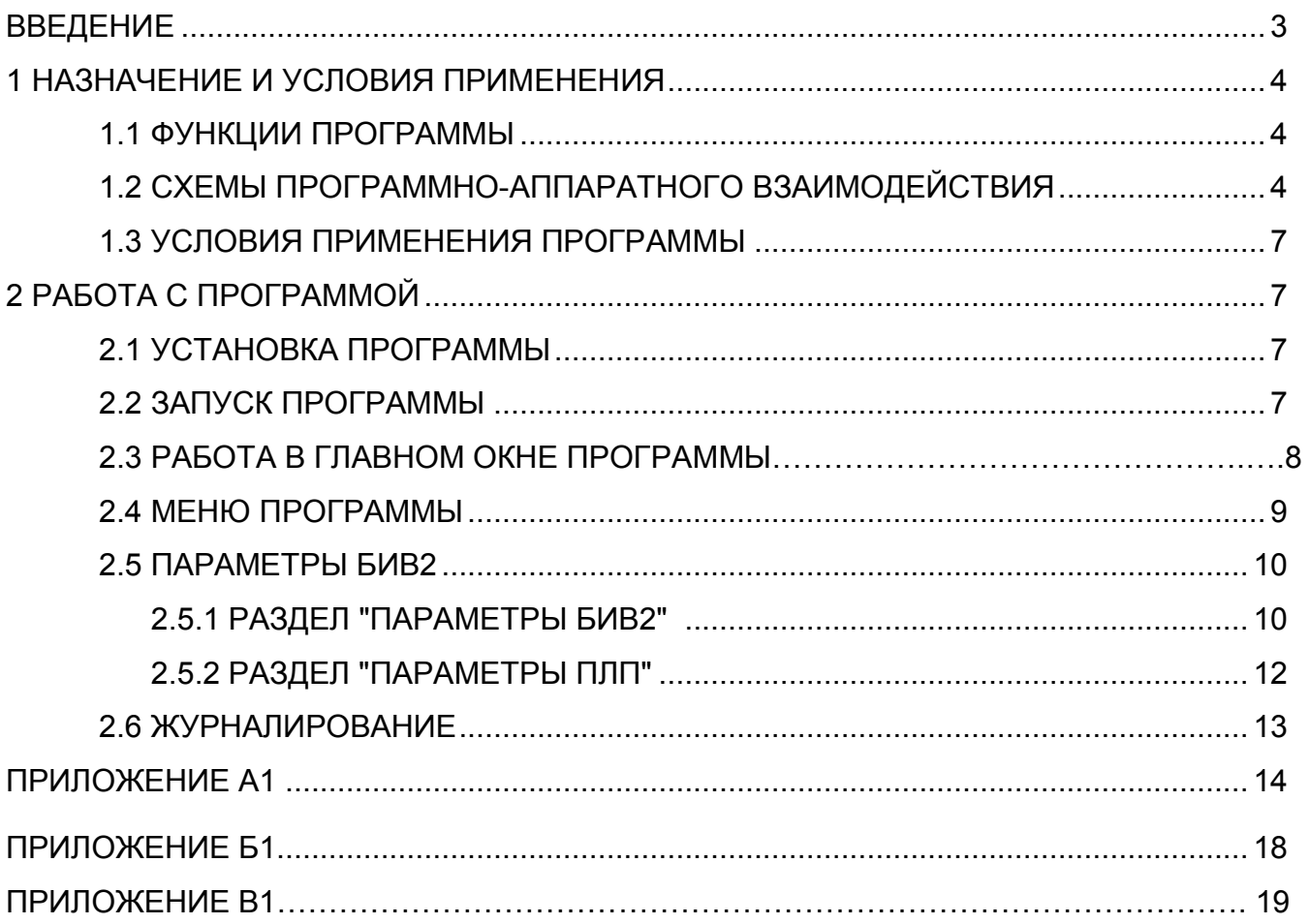

Настоящий документ содержит сведения, необходимые для работы с терминальной программой "БИВ-RF Терминал" (далее, программой), поддерживающей обмен данными и настройку блоков интерфейсных взрывозащищенных БИВ2- UART/ISM868 и блоков интерфейсных стационарных БИС-ISM868/RS485.

Документ содержит сведения о порядке настройки радиоканала в целом и отдельных его блоков для работы их в составе программно-аппаратных комплексов, приведено описание и работа с программой.

В приложении В1 содержатся сведения о последовательности действий по установке и настройке системы на объекте.

В содержание данного документа могут быть внесены изменения без предварительного уведомления.

Материал, представленный в настоящем документе, можно копировать и распространять при соблюдении следующих условий:

– весь текст должен быть скопирован целиком, без каких бы то ни было изменений и сокращений;

– все копии должны содержать ссылку на авторские права ООО «ОКБ Вектор»;

– настоящий материал нельзя распространять в коммерческих целях (с целью извлечения прибыли).

Блок интерфейсный взрывозащищенный БИВ, блок интерфейсный стационарный БИС являются товарным знаком ООО «ОКБ Вектор».

При работе с программой следует также использовать следующие документы:

− ВГАР.407533.001 РЭ. ПРЕОБРАЗОВАТЕЛИ ЛИНЕЙНЫХ ПЕРЕМЕЩЕНИЙ ПЛП. Руководство по эксплуатации.

- ВГАР.426477.001 РЭ. БЛОКИ ИНТЕРФЕЙСНЫЕ ВЗРЫВОЗАЩИЩЕННЫЕ БИВ. Руководство по эксплуатации.

- ВГАР.407533.001 РО. ПРЕОБРАЗОВАТЕЛИ ЛИНЕЙНЫХ ПЕРЕМЕЩЕНИЙ ПЛП. ТЕРМИНАЛЬНАЯ ПРОГРАММА "ПЛП ТЕРМИНАЛ". Руководство оператора.

Подсказки и обозначения:

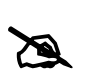

*- Данным значком отмечен фрагмент текста, в котором говорится о правилах работы по изменению настроек преобразователя.*

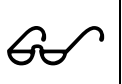

 *- Данным значком отмечен фрагмент текста, в котором говорится о специфичных или условных особенностях настройки или работы с преобразователя.*

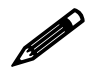

 *- Данным значком отмечен фрагмент текста, в котором приводится пример условного обозначения или пример работы с преобразователем.* 

#### **1 НАЗНАЧЕНИЕ И УСЛОВИЯ ПРИМЕНЕНИЯ**

Программа "БИВ-RF Терминал" предназначена для визуального отображения данных при настройке и работе с блоками интерфейсными взрывозащищенными БИВ2- UART/ISM868 (далее БИВ2) через блок интерфейсный стационарный БИС-ISM868/RS485 (далее БИС).

Все данные и настройки БИВ2, подключенных по беспроводному каналу связи 868 МГц к БИС, хранятся в оперативной памяти БИС и в энергонезависимой памяти БИВ2.

Программа позволяет осуществлять циклический опрос параметров РБ, а так же обеспечивает доступ к регистрам настроек. Программа позволяет работать с удаленными БИВ2 через функции, предусмотренные в БИС.

Пошаговая инструкция проверки работы и ввода в эксплуатацию беспроводной системы, построенной на блоках БИВ2 и БИС приведена в приложении Б1.

#### **1.1 Функции программы**

Программа обеспечивает выполнение следующих функций:

- автоматический поиск БИС, подключенного к последовательным портам компьютера;

- выбор и изменение параметров связи с БИС;
- опрос текущих данных БИС;
- опрос текущих данных удаленных БИВ2;
- опрос текущих данных датчиков, подключенных к БИВ2;
- изменение настроек БИС;
- изменение настроек удаленных БИВ2;
- изменение настроек датчиков, подключенных к БИВ2;
- сброс настроек БИС к заводским;
- сброс настроек удаленных БИВ2 к заводским;
- сброс настроек датчиков, подключенных к БИВ2, к заводским;
- диагностику работы БИС;
- диагностику работы БИВ2;
- диагностику работы датчиков, подключенных к БИВ2.

#### **1.2 Схемы программно-аппаратного взаимодействия**

Структурная схема системы (рис.1.1) беспроводного сбора данных на базе блоков БИС и БИВ2 состоит из следующих узлов:

- *БИВ2-UART/ISM868* – блок интерфейсный взрывозащищенный, предназначенный для сбора данных с подключенного к нему датчика и передачи информации на БИС по беспроводному каналу связи 868 МГц. Блок БИВ2 является автономным устройством, работающим от встроенного элемента питания. Опрос подключенных датчиков происходит по последовательному интерфейсу UART в соответствии с заданным алгоритмом, обеспечивающем длительное время работы от встроенного элемента питания.

Блоки БИВ2 имеют в корпусе смотровое окно для светодиодов – индикаторов режимов работы:

- светодиод "ТХ" индицирует запрос данных с блока интерфейсов на подключенный датчик по интерфейсу UART;
- светодиод "RХ"– индицирует ответ с датчика на блока интерфейсов по интерфейсу UART;
- $\checkmark$  светодиод "TEST" индицирует работу блока интерфейсов в активном режиме.

# *В режиме пониженного энергопотребления все светодиоды находятся в выключенном состоянии.*

С целью обеспечения минимального энергопотребления, обмен с датчиком происходит по заранее заданному циклическому расписанию, остальное время все компоненты БИВ2 находятся в режиме пониженного энергопотребления. После чтения данных с датчика и передачи требуемых настроек (при их наличии), БИВ2 анализирует принятые данные и принимает решение о передачи данных по радиоканалу удаленному устройству БИС или перехода в режим пониженного энергопотребления. Критерием включения приемо-передатчика и передачи данных по радиоканалу удаленному устройству БИС являются следующие события:

- заданный период выхода на связь с удаленным устройством;
- отклонение контролируемого параметра более заданной величины;
- выход контролируемого параметра за пределы аварийных границ;
- возникновение отказов в работе БИВ2 или подключенного к нему датчика;

- *БИС-ISM868/RS485* – блок интерфейсный стационарный, предназначен для сбора и хранения информации с удаленных БИВ2, а так же передачи настроек по радиоканалу 868 МГц. Блок БИС поддерживает работу с 32 удаленными БИВ2. Настройка беспроводной радиоканальной связи между БИВ2 и БИС происходит в автоматическом режиме. Подключение блока БИС к персональному компьютеру осуществляется по интерфейсу RS-485 с использованием протокола MODBUS RTU (приложение А1), в соответствии со схемой подключения (рис. 1.3).

Блоки БИС имеют в корпусе смотровое окно для светодиодов – индикаторов режимов работы:

- светодиоды "ТХ" и "RХ" индицируют обмен данными между терминальной программой и БИС;
- $\checkmark$  светодиод "TEST" индицирует работу блока БИС в активном режиме.

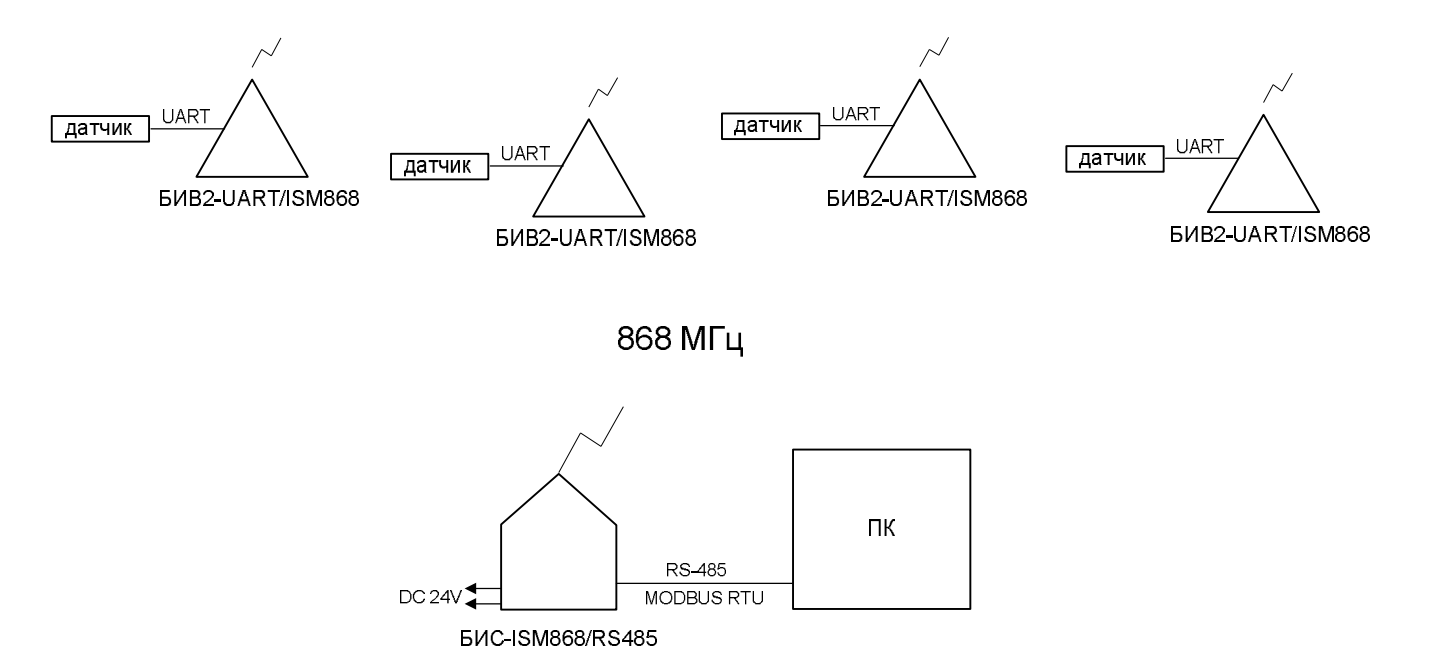

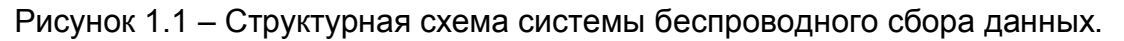

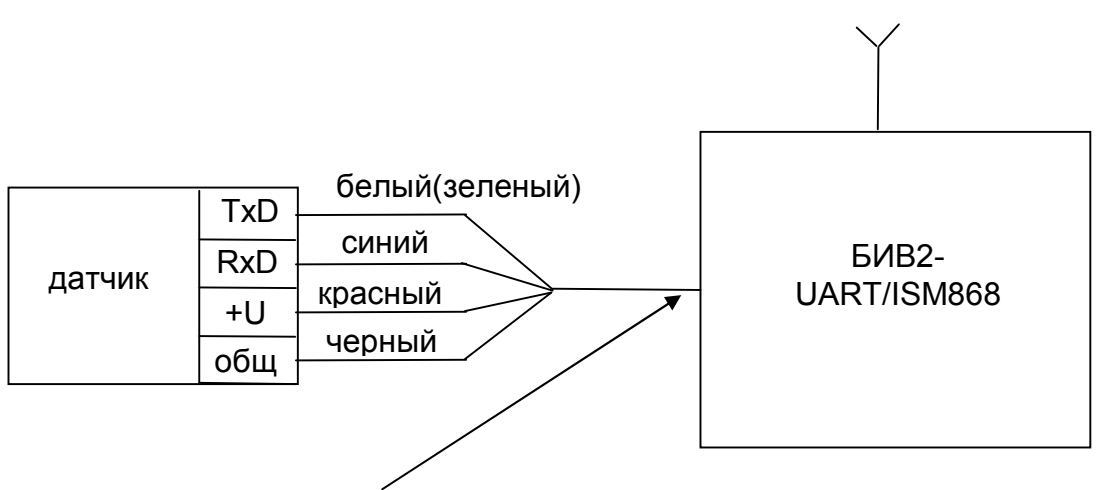

соединительный кабель блока БИВ2

Рисунок 1.2 - Схема подключения БИВ2-UART/ISM868 к первичному преобразователю (датчику).

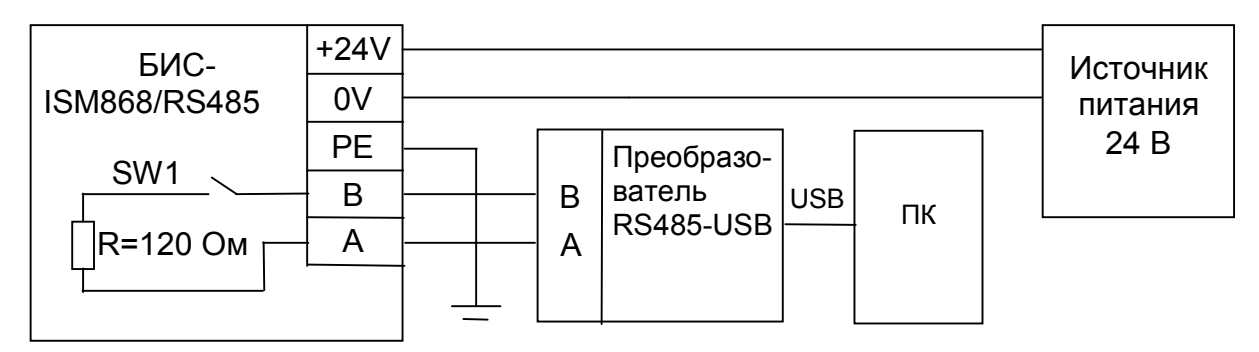

R - согласующий резистор , SW1 – переключатель движковый

Примечание. SW1 должен быть переведен в положение "on" на оконечном устройстве (в конце линии связи).

Рисунок 1.3 - Схема подключения БИС-ISM868/RS485 к персональному компьютеру.

"БИВ-RF Терминал". Руководство оператора **6**

#### **1.3 Условия применения программы**

Для работы с программой необходима следующая минимальная конфигурация технических средств – ПК:

- процессор Intel® Pentium™ II 300 МГц;
- оперативная память емкостью 128 Мбайт;
- привод CD-ROM;
- видеокарта с емкостью памяти 16 Мбайт;
- монитор 15" с разрешением 1024х768 точек;
- свободное место на диске 10 Мбайт;
- манипулятор типа «мышь»;
- клавиатура;
- коммуникаторы RS485 RS232 (RS485 USB);

Для работы с программой необходимо следующее программное обеспечение:

- операционная система (ОС) Microsoft® Windows™ 2000/XP Professional/Vista/7;

- программа Adobe® Acrobat™ Reader 5.0 и выше для просмотра электронной версии данного документа.

#### **2 РАБОТА С ПРОРАММОЙ**

#### **2.1 Установка программы**

Для установки программы следует скопировать установочный файл BRFTSetup.exe (здесь) на ПК и запустить его на выполнение.

Далее, следуя указаниям программы-инсталлятора, проведите установку программы в указанное место.

#### **2.2 Запуск программы**

Перед запуском программы подключите блок БИС к ПК по схеме (рис. 1.3).

Программу можно запустить с ярлыка на рабочем столе "БИВ-RF Терминал" или выбрав в меню "Пуск" – "Программы" – "ОКБ Вектор" – "БИВ-RF Терминал".

После запуска программы появится первое диалоговое окно идентификации подключенного БИС к ПК (рис. 2.1).

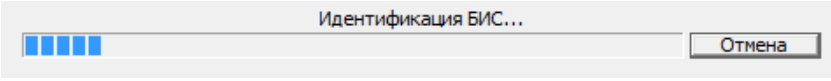

Рисунок 2.1 – Окно идентификации БИС

Программа автоматически произведет идентификацию БИС по всем доступным последовательным портам используемого ПК. При необходимости процесс идентификации БИС можно остановить, нажав клавишу "Отмена"

Если идентификация БИС прошла успешно, то появится сообщение об успешной идентификации БИС (рис. 2.2), в противном случае появится сообщение о неуспешной идентификации БИС (рис. 2.3).

| Инициализация устройства                   |  |
|--------------------------------------------|--|
| Устройство обнаружено: СОМ[2], RATE[38400] |  |
| ок                                         |  |

Рисунок 2.2 – Сообщение об успешной идентификации ПЛП

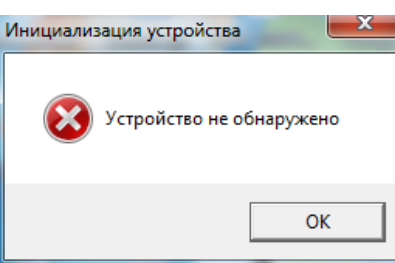

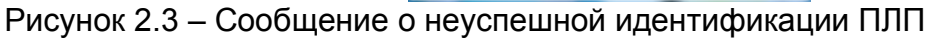

После идентификации открывается главное окно терминальной программы (рис. 2.4)  $\epsilon$ 

|                           | (VVU: 2.7)       |                                                                      |             |                                                            |             | Меню      |                         |                                     |             | Статус<br>СВЯЗИ С |                  |                             |  |
|---------------------------|------------------|----------------------------------------------------------------------|-------------|------------------------------------------------------------|-------------|-----------|-------------------------|-------------------------------------|-------------|-------------------|------------------|-----------------------------|--|
|                           |                  | <b>МАССИВ ВЕ ТерминаЛ</b>                                            |             |                                                            |             |           |                         | substitute in deather. It is really |             | БИС               |                  | $- x -$<br><b>EEE</b> (EEE) |  |
| Поля                      |                  | вция Сброс БИС Скорость обмена                                       |             |                                                            |             |           |                         |                                     |             |                   |                  |                             |  |
| параметров<br><b>БИВ2</b> |                  | OOO "OKE BEKTOP" -<br>Преобразователи уровня<br>линейных перемещений |             | БИВ-RF ТерминаЛ - Программа для монитринга и настройки рад |             |           |                         | <b>Модулей БИВ2</b>                 |             |                   | www.okbvektor.ru |                             |  |
|                           |                  |                                                                      |             | Количесто определенных модулей   02                        |             |           | Связь                   |                                     | Время ПК    | 17:24:04 04.02.14 |                  | Синхронизация               |  |
|                           |                  |                                                                      |             | № модуля на связи                                          |             |           | Обмен [com42:38400:200] |                                     | Время БИС   | 17:23:53 04.02.14 |                  |                             |  |
|                           | Home,            | ID                                                                   | <b>RSSI</b> | Время                                                      | Данные      | Состояние | Номер                   | ID                                  | <b>RSSI</b> | Время             | Данны            | Состояние                   |  |
|                           | N <sub>2</sub> 1 | 3A200409343F1                                                        | 80          | 14:59:20 04.02.14                                          | 00м 211,6мм | норма     | N217                    |                                     |             |                   |                  |                             |  |
|                           | N <sub>2</sub> 2 | 13A200409344FF                                                       | 66          | 17:22:55 04.02.14                                          | 00м 000,0мм | отказ     | N218                    |                                     |             |                   |                  |                             |  |
|                           | N23              |                                                                      |             |                                                            |             |           | N219                    |                                     |             |                   |                  |                             |  |
|                           | N24              |                                                                      |             |                                                            |             |           | Nº20                    |                                     |             |                   |                  |                             |  |
|                           | N25              |                                                                      |             |                                                            |             |           | Nº21                    |                                     |             |                   |                  |                             |  |
|                           | N26              |                                                                      |             |                                                            |             |           | Nº22                    |                                     |             |                   |                  |                             |  |
|                           | Nº7              |                                                                      |             |                                                            |             |           | Nº23                    |                                     |             |                   |                  |                             |  |
|                           | N28              |                                                                      |             |                                                            |             |           | Nº24                    |                                     |             |                   |                  |                             |  |
|                           | N29              |                                                                      |             |                                                            |             |           | Nº25                    |                                     |             |                   |                  |                             |  |
|                           | N210             |                                                                      |             |                                                            |             |           | Nº26                    |                                     |             |                   |                  |                             |  |
|                           | N211             |                                                                      |             |                                                            |             |           | Nº27                    |                                     |             |                   |                  |                             |  |
|                           | N212             |                                                                      |             |                                                            |             |           | Nº28                    |                                     |             |                   |                  |                             |  |
|                           | N213             |                                                                      |             |                                                            |             |           | Nº29                    |                                     |             |                   |                  |                             |  |
|                           | N214             |                                                                      |             |                                                            |             |           | N230                    |                                     |             |                   |                  |                             |  |
|                           | N215             |                                                                      |             |                                                            |             |           | N231                    |                                     |             |                   |                  |                             |  |
|                           | N216             |                                                                      |             |                                                            |             |           | Nº32                    |                                     |             |                   |                  |                             |  |
|                           |                  |                                                                      |             |                                                            |             |           |                         |                                     |             |                   |                  |                             |  |

Рисунок 2.4 – Главное окно терминальной программы

## **2.3 Работа в главном окне программы**

Главное окно программы (рис. 2.4) отображает основные параметры БИС, БИВ2 и подключенных к ним датчиков (программа рассчитана на отображение данных и настройку 32 БИВ2):

- *Поля параметров БИВ2:*
- *ID* уникальный идентификационный номер (ID) удаленного БИВ2 (под стеклом смотрового окна);
- *RSSI* индикатор мощности принимаемого сигнала удаленного БИВ2, выраженный в dBm (от 16 до 100) – чем больше значение RSSI, тем хуже связь между БИС и БИВ2;
- *ВРЕМЯ* время последнего подключение удаленного БИВ2 к БИС;
- *ДАННЫЕ* данные с датчиков, подключенных к БИВ2;
- *СОСТОЯНИЕ -* состояние работы системы (норма/отказ).

- Для детального анализа причины отказа необходимо открыть окно "Параметры радиомодуля", нажав на клавишу с номером модуля .

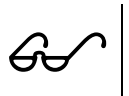

 - *Если в работе системы был обнаружен отказ, то поля параметров соответствующего БИВ2 окрашиваются в красный цвет, если отказов в работе системы нет, то поля окрашены в синий цвет.*

 *Для синхронизации времени ПК и времени БИС необходимо нажать клавишу "Cинхронизация".*

 *В поле "Количество определенных модулей" отображается число удаленных БИВ2, инициализированных БИС. При подключении нового БИВ2 к БИС он добавляется следующим по списку порядковых номеров.*

 *В поле "Количество определенных модулей" отображается число удаленных БИВ2, инициализированных БИС. При подключение нового БИВ2 к БИС он добавляется следующим по списку порядковых номеров.*

 *В поле "№ модуля на связи" отображается порядковый номер БИВ2, который в данный момент обменивается данными с БИС.*

 *В поле "Связь" отображается состояние связи ПК с БИС (номер com порта, скорость обмена, таймаут).*

## **2.4 Меню программы**

В верхней части главного окна программы расположено меню (рис. 2.5)

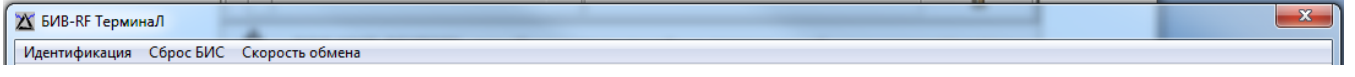

Рисунок 2.5 - Меню программы

Клавиша "Идентификация" предназначена для автоматического поиска БИС, подключенного к ПК.

Для удаления всех БИВ2, ранее подключенных к БИС и составления нового списка подключенных устройств БИВ2, необходимо нажать клавишу "Сброс БИС".

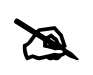

 $\mathbb{Z}$ 

*- при удалении ранее подключенных БИВ2, очищается память БИС и составляется новый список БИВ2, в порядке их подключения к БИС.*

В пункте меню "Скорость обмена" можно выбрать и необходимую скорость обмена с БИС [9600, 19200, 38400 бит/сек], а так же изменить MODBUS timeout.

*- по-умолчанию скорость обмена равна 38400 бит/сек.*

# **2.5 Параметры БИВ2**

Окно "Параметры БИВ2" (рис. 2.6) открывается для выбранного БИВ2 при

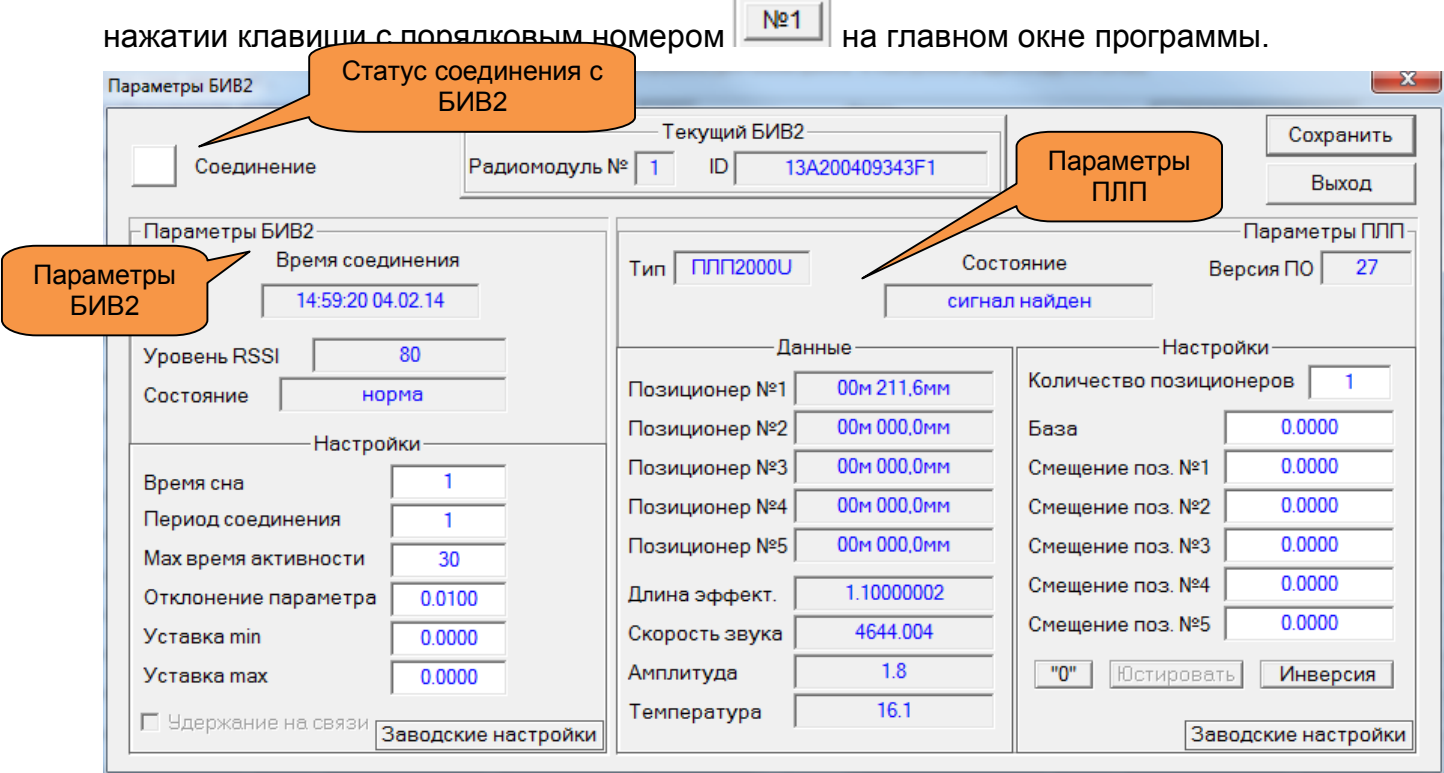

Рисунок 2.6 – Окно "Параметры БИВ2"

Окно "Параметры БИВ2" состоит из двух разделов:

- *"Параметры БИВ2"*, где отображаются данные и настройки удаленного БИВ2;
- *"Параметры ПЛП"*, где отображаются данные и настройки датчика уровня "ПЛП", подключенного к удаленному БИВ2.

#### *2.5.1 Раздел "Параметры БИВ2"*

- Поле "Время соединения", отображает время последнего соединения БИВ2 с БИС.
- Поле "Уровень RSSI", отображает индикатор мощности принимаемого сигнала от удаленного БИВ2, выраженный в dBm (от 16 до 100) – чем больше значение RSSI, тем хуже связь с удаленным БИВ2;
- Поле "Состояние" показывает состояние работы БИВ2 на момент его последнего подключения к БИС:
	- "норма" БИВ2 работает без отказов;
	- "нет связи с датчиком" нет обмена с подключенным датчиком (обрыв линии связи, неправильное подключение датчика, отказ датчика);
- Поле "Время сна" отображает период опроса подключенного датчика. Данный параметр измеряется в секундах. С заданным периодом БИВ2 выходит из режима пониженного энергопотрбления, опрашивает подключенный датчик, анализирует полученные данные на предмет включения радиопередатчика и соединения с БИС и возвращается в режим пониженного потребления («сон»).
- Поле "Период соединения" данный параметр совместно с параметром "Время сна" определяет период времени соединения БИВ2 с БИС для передачи данных.
	- *Период времени соединения БИВ2 с БИС рассчитывается формулой: Период времени соединения = "Период соединения" \* "Время сна" [сек]. По умолчанию "Время сна"=10 сек, "Период соединения"=6, следовательно время соединения = 60 сек. Это означает, что каждые 60 секунд удаленный БИВ2 будет соединяться с БИС и обмениваться данными, а каждые 10секунд будет производиться измерение (включение датчика).*
- Поле "Max время активности" отображает максимальное время нахождения БИВ2 в активном режиме (сек).
- В поле "Отклонение параметра" задается дельта отклонения измеряемого параметра (уровня), выраженная в метрах.

 $\sigma$  - По умолчанию данный параметр имеет значения 0,01м (1см). При изменение измеряемого параметра более, чем на заданную дельту отклонения, БИВ2 осуществляет подключение к БИС и передачу информации не зависимо от заданного периода соединения.

 Поля "Уставка min", "Уставка max" – задают рабочий диапазон измеряемого параметра (уровня). При выходе измеряемого параметра за данный диапазон, БИВ2 осуществляет подключение к БИС и передачу информации не зависимо от заданного периода соединения.

*- Если значения "Уставка min" и "Уставка max" равны, то анализ данных уставок отключен.* 

 *- Параметры "Период соединения", "Время сна", "Отклонение параметра" влияют на время жизни элемента питания БИВ2. При заводских настройках БИВ2 и устойчивой связи между БИВ2 и БИС среднее время жизни элемента питания составляет три года.*

Указатель "Удержание на связи" применяется для непрерывного обмена БИС с подключенном БИВ2 (используется только для неавтономных систем).

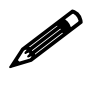

 *- Для непрерывного обмена БИС с БИВ2 необходимо установить галочку "Удержание на связи". Для отключения БИВ2 от БИС необходимо снять галочку "Удержание на связи". Одновременно БИС может обмениваться только с одни БИВ2.*

Для сохранения заданных настроек необходимо нажать клавишу "Сохранить" в правом верхнем углу окна.

Для отмены заданных настроек необходимо нажать клавишу "Выход".

Клавиша "Заводские настройки" предназначена для восстановления заводских настроек БИВ2:

- Время сна: 10 сек;

- Период соединения: 6;
- Максимальное время активности: 30 сек;
- Отклонение параметра: 0.01 м;
- Уставка min, Уставка max = 0 (отключено).

## *2.5.2 Раздел "Параметры ПЛП"*

- Поле "Тип" отображает тип подключенного уровнемера ПЛП.
- Поле "Версия ПО" отображает версию программного обеспечение ПЛП.
- Поле "Состояние" отображается состояние работы ПЛП:
	- "нет данных" датчик не подключен к БИВ2;
	- "поиск сигнала" датчик находится в состоянии поиска поплавка/позиционера;
	- "сигнал найден" поплавок/позиционер найден (штатная работа ПЛП);
	- "нет сигнала" нет сигнала от поплавка/позиционера (проверьте наличие поплавка/позиционера на измерительном элементе датчик, при необходимости проведите его юстировку);
	- "сигнал зашумлен" наличие сильных вибрационных или электромагнитных помех (проверьте наличие поплавка/позиционера, проведите его юстировку, проверьте состояние измерительного элемента датчика);
- Поля "Позиционер №1... №5" отображают положение поплавка/позиционера на измерительном элементе датчика, выраженное в метрах.

 *Уровнемеры ПЛП могут работать с несколькими поплавками/позиционерами на измерительном элементе датчика. Максимально возможное количество поплавков/позиционеров применяемых на измерительном элементе датчика равно пяти. Выбор количества поплавков/позиционеров осуществляется в поле "Количество позиционеров".*

- Поле "Длина эффективная" отображает максимальный диапазон рабочей зоны измерительного элемента и выражается в метрах.
- Поле "Скорость звука" отображает скорость распространения звука в измерительном элементе датчика (параметр автокалибровки), выраженное в м/c.
- Поле "Амплитуда" отображает уровень сигнала используемого поплавка/позиционера (чем больше уровень сигнала, тем более сильное магнитное поле, применяемых магнитов и выше помехоустойчивость).
- Поле "Температура" отображает температуру окружающей среды, в которой расположен головной элемент датчика [С].
- Поле "База" отображает высоту резервуара, в который установлен измерительный элемент датчика [м].
- Поля "Смещение позиционера №1-№5" отображают требуемое смещение показания положения поплавка/позиционера на измерительном элементе датчика (требуется для компенсации погрешности погружения поплавка в среде).

 $\left| \begin{array}{c} \text{-} \text{ Tpe6yemoe cmeqene} \text{ eeuqene} \text{ seuqucmsemca uexo∂я из формульт:} \ \Delta_{\text{CMEUIEHHE}} = L_{\text{PEAJIbHOE}} - L_{\text{H3MEPEHHOE}} \end{array} \right|$ 

В любом месте на измерительном элементе датчика можно установить "0" – начало отсчета положения поплавка/позиционера.

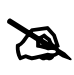

*- Для установки "нуля" необходимо установить поплавок/позиционер в требуемую точку и нажать клавишу "0".*

Уровнемер ПЛП может измерять положение поплавка/позиционера как в прямом, так и в обратном направлении относительно головной части датчика.

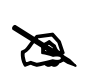

*- Для изменения направления отсчета перемещения относительно предыдущего состояния нажмите клавишу "Инверсия хода".*

Для подбора и определения характеристик используемого поплавка/позиционера необходимо его юстировать (используется только для неавтономных систем).

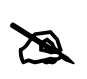

*- Для юстировки поплавка/позиционера необходимо нажать клавишу юстировать и дождаться результата операции.* 

Для сохранения заданных настроек необходимо нажать клавишу "Сохранить" в правом верхнем углу окна.

Для отмены заданных настроек необходимо нажать клавишу "Выход".

Клавиша "Заводские настройки" предназначена для восстановления заводских настроек ПЛП, при этом будут обнулены все заданные смещения.

#### **2.6 Журналирование**

Терминальная программа "БИВ-RF Терминал" осуществляет журналирование параметров БИС и ПЛП, фиксируя их по времени [1 сек] в табличном формате, совместимом с Microsoft Excel. Журнал создается при каждом запуске программы и расположен в корневом каталоге программы.

В документе приняты следующие сокращения:

- ПЛП преобразователи линейных перемещений;
- ИЭ измерительный элемент;
- МК - микроконтроллер;
- ООО - общество с ограниченной ответственностью;
- ПО - программное обеспечение;
- ПУЭ правила устройства электроустановок;
- ПК - персональный компьютер;
- БИВ - блок интерфейсный взрывозащищенный;
- БИС блок интерфейсный стационарный.

#### Приложение A1 (обязательное)

#### Протокол связи MODBUS RTU

A1.1 Назначение

A1.1.1 Протокол связи регламентирует обмен данными между БИС и внешним устройством.

A1.1.2 Протокол связи представляет собой совокупность правил, определяющих формат и процедуры обмена информацией между БИС и внешним устройством.

A1.1.3 Протокол содержит техническое описание БИС в части, касающейся информационного обмена и внешнего управления, а так же технические данные и другие сведения, необходимые для обеспечения взаимодействия с ПЛП, с целью полного использования его технических возможностей и правил эксплуатации.

A1.2 Техническое описание

A1.2.1 Обмен данными осуществляется по интерфейсу RS485 с использованием промышленного протокола MODBUS RTU.

A1.2.2 В сети может присутствовать одно внешнее устройство, являющееся ведущим (далее ведущий), и одно или несколько (в случае использования интерфейсов RS485 / RS422) периферийных устройств (БИС), являющихся ведомыми (далее, "ведомый").

A1.2.3 Обмен данными между ведущим и ведомыми устройствами осуществляется в режиме "запрос - ответ". Ведущий посылает запрос ведомому, который принимает и исполняет запрос и выдает ответ. Время, с момента выдачи ведущим запроса до получения им ответа (таймаут), устанавливается в сетевых настройках ведущего.

A1.2.4 Обмен данными по каналу связи производится со скорость 38400 бод, 8 бит данных, четности нет, 1 стоповый бит (заводская настройка).

A1.2.5 Адрес БИС в сети - 50, адреса удаленных БИВ2 [1...32].

A1.2.6 Частота опроса БИС не может превышать 5 Гц.

A1.2.7 Адреса команд, назначения и диапазон изменения параметров БИВ2 приведен в таблице A1.1.

A1.2.8 Адреса команд, назначения и диапазон изменения параметров БИС приведен в таблице A1.2.

# Продолжение приложения A1

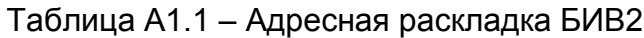

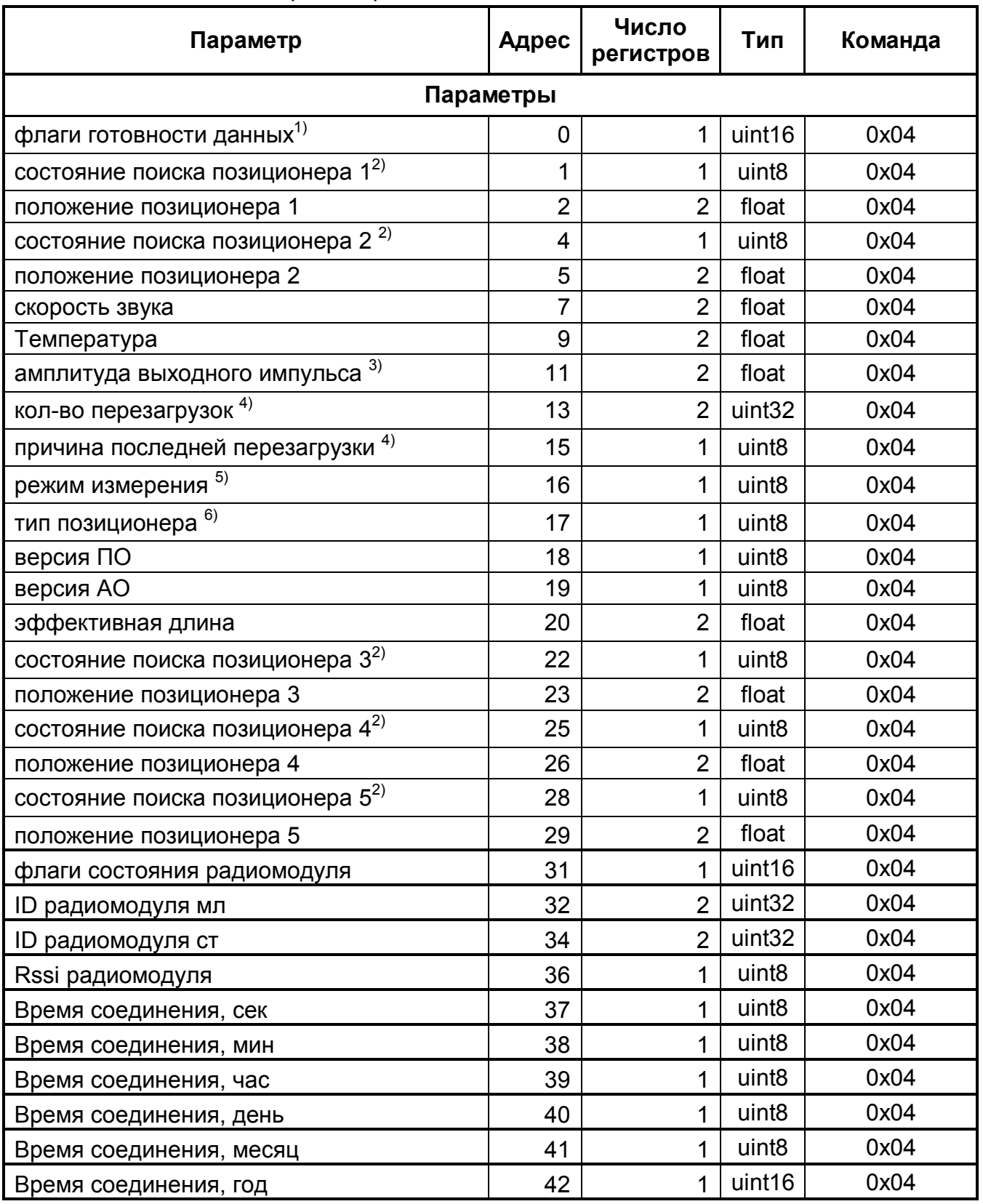

#### Продолжение приложения A1

Продолжение таблицы A1.1

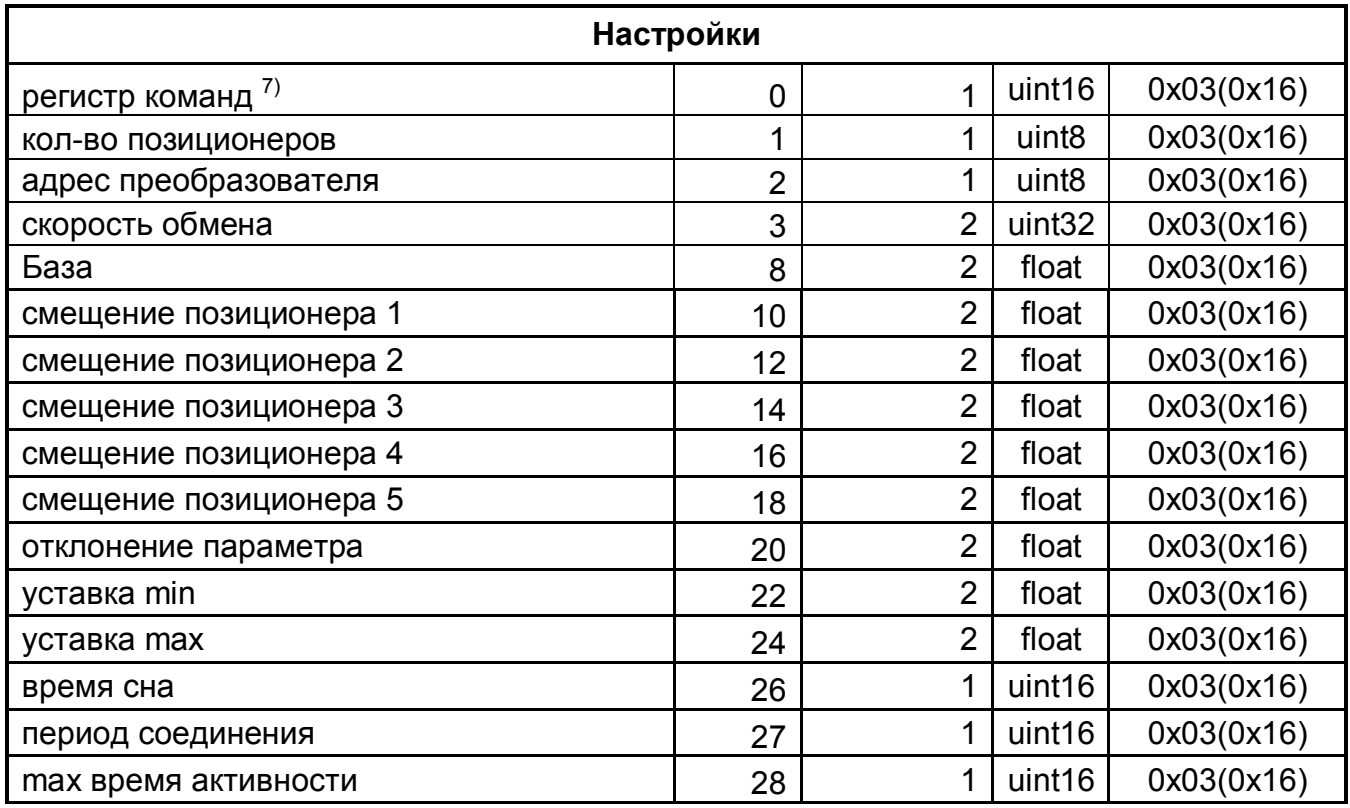

 $1)$  Битовая раскладка: каждый бит соотвествует своему позиционеру (0 - данные не готовы; 1 - данные готовы).

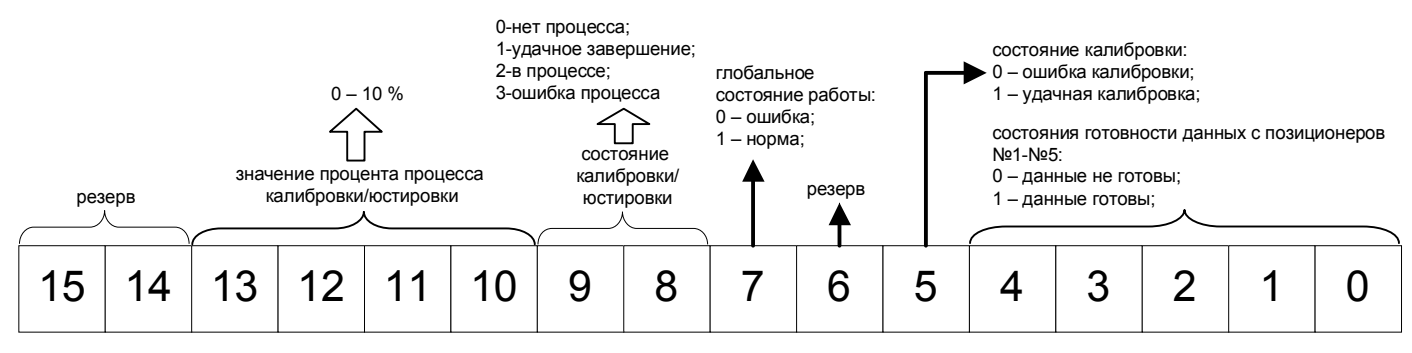

2) Значение отображает состояние поиска позиционера:

- 0 поиск;
- 1 позиционер найден;
- 2 нет сигнала;
- 3 сигнал сильно зашумлен помехой;

 $3)$  Значение отображает процент амплитуды выходного импульса (от 0 до 100 %), чем выше амплитуда тем хуже входной сигнал.

4) Сервисные переменные.

- <sup>5)</sup> Значение отображает текущий режим измерения:
- 0 нет измерений;
- -1 калибровка;
- 2 измерение положения.

 $6)$  Значение отображает тип используемого позиционера (0 - неправильная полярность используемых магнитных систем, 1 - правильная полярность используемых магнитных систем).

 $7)$  Преобразователь имеет следующие команды:

- 201 измерение температуры;
- 302 установка нуля датчика;
- 306 юстировка позиционера;
- 308 инверсия хода преобразователя;
- 400 перевод преобразователя в режим пониженного энергопотребления;
- 900 вернуть заводские настройки;
- 1000 вернуть заводские настройки БИВ2;
- 2000 сброс БИС.

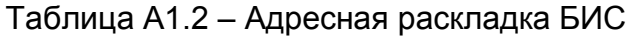

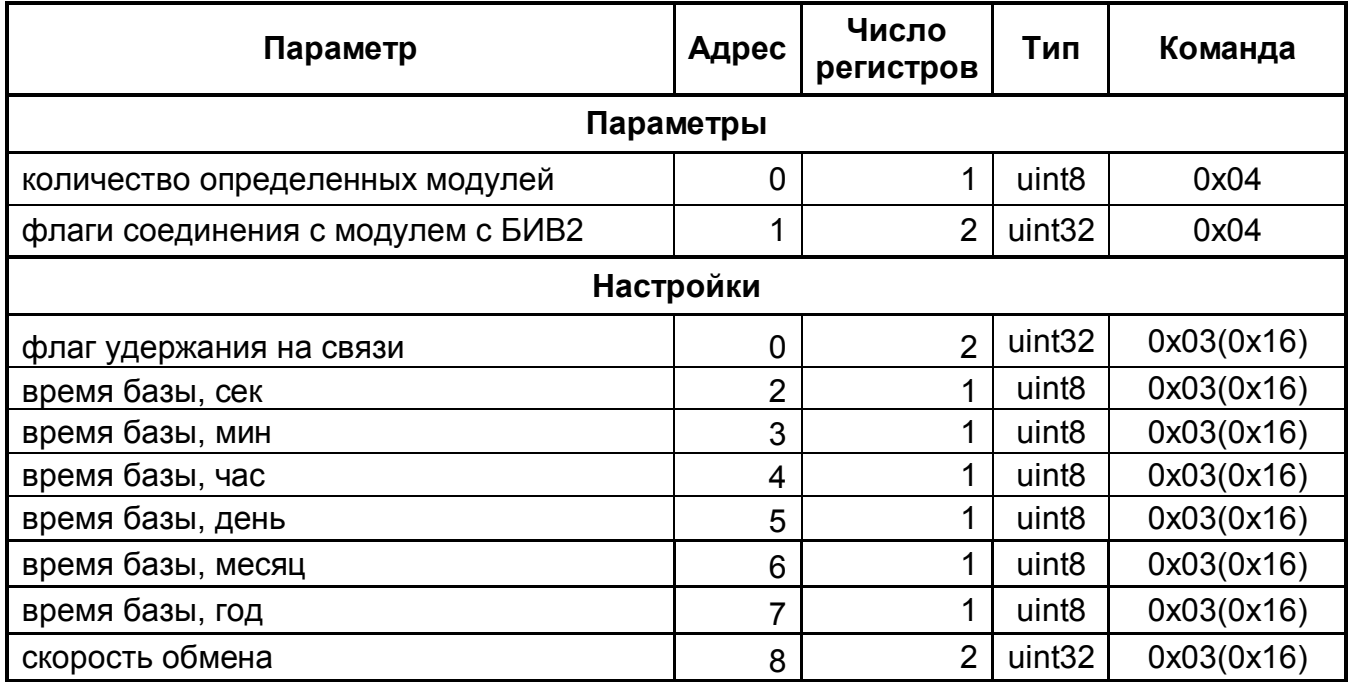

#### Приложение Б1 (обязательное)

Инструкция по первичной проверке и настройке системы беспроводной передачи данных по радиоканалу 868 МГц в составе БИВ2 и БИС.

Б1.1 Проверка должна проводиться во взрывобезопасной зоне.

Б1.2 Отключите от питания все блоки БИВ2, отсоединив штекер элемента питания, расположенный под глухой крышкой корпуса БИВ2.

Б 1.3 Подключите датчики уровня ПЛП к БИВ2 в соответствии со схемой подключения (рис.1.2).

Б 1.4 Подключите блок БИС к персональному компьютеру в соответствии со схемой подключения (рис.1.3).

Б 1.5 Запустите программу "БИВ-RF Терминал" на персональном компьютере и дождитесь идентификации БИС программой.

Б 1.6 Нажмите клавишу "Сброс БИС", при наличии сформированного списка подключенных БИВ2 (имеются доступные поля параметров БИВ2) и дождитесь удаления списка (поля параметров БИВ2 стерты).

Б 1.7 Подайте питание на БИВ2, подсоединив встроенный элемент питания.

Б 1.8 Дождитесь появления БИВ2 в поле параметров на главном окне терминальной программы (ему будет присвоен порядковый номер №1, при опросе по протоколу MODBUS RTU он имеет адрес устройства №1 и адресную раскладку в соответствии с приложением A1).

Б 1.9 Повторите п. A1.7-A1.8 для всех БИВ2 (порядковый номер совпадает с адресом устройства протокола MODBUS RTU).

Б 1.10 Проведите настройку параметров БИС, БИВ2 и ПЛП в соответствии с требуемой задачей, руководствуясь описанием, изложенным в данном руководстве.

Б1.11 По окончании проверки отключите питание БИВ2 для предотвращения разряда элемента питания.

Б *1.12 В результате выполнения данной инструкции, система беспроводной передачи данных по радиоканалу 868 МГц, построенная на базе БИВ2 и БИС, настроена и может функционировать в составе любых программно-аппаратных комплексов, поддерживающих протокол MODBUS RTU.* 

#### Приложение B1 (рекомендуемое)

#### Порядок развертывания системы на объекте

В1.1 Первичная проверка функционирования и настройка параметров системы

В1.1.1 Перед установкой на объект рекомендуется провести проверку системы по инструкции, изложенной в Приложении Б1.

В1.2. Установка датчиков уровня ПЛП

В1.2.1 Монтаж датчиков производится в соответствии с эксплуатационной документацией на ПЛП.

## В1.3 Установка блока БИС

В1.3.1 Для достижения уверенной связи при максимальной дальности блок БИС рекомендуется устанавливать в месте прямой видимости с блоками БИВ2. Прямая видимость обеспечивается отсутствием преград (строения, лесополосы и т.п.) на линии, соединяющей точки расположения блоков. Желательно установить БИС на максимальной высоте от земли, ориентация антенны блока – вертикальная.

В1.3.2 Подключите связной кабель (типа МКЭШ 2х2х0,5 или аналогичный) к блоку БИС и ПК в соответствии со схемой подключения (рис. 1.3). Максимальная длина кабеля зависит от его типа, но не должна превышать 1000 метров. Блок питания для блока БИС должен иметь выходную мощность не менее 5Вт.

В1.3.3 Подайте питание на БИС и запустите на ПК терминальную программу «БИВ-RF Терминал». В окне программы убедитесь в наличии обмена с блоком БИС. На блоке БИС должны светиться контрольные индикаторы.

# В1.4 Установка блоков БИВ2

В1.4.1 Включение питания блока. **Внимание! Данная операция должна** 

**производиться во взрывобезопасной зоне.** Отвинтите глухую крышку корпуса БИВ2, под которой находится съемный элемент питания, и вставьте штекер элемента питания в гнездо. Проконтролируйте подачу питания на блок по свечению зеленого светодиода (инициализация блока) в смотровом окне блока. Завинтите крышку отсека питания.

В1.4.2 Подключите кабель БИВ2 к датчику согласно схеме подключения (рис. 1.2).

В1.4.3 Закрепите блок с помощью крепежного болта, выдерживая вертикальную ориентацию антенны.

В1.4.4 Качество связи с блоком БИС можно оценить на месте по длительности свечения зеленого контрольного индикатора БИВ2. При хорошем уровне сигнала индикатор должен светиться не более полсекунды в течение сеанса связи с БИС. В случае, когда индикатор непрерывно светится в течение нескольких секунд и более, необходимо добиться улучшения качества связи путем изменения взаимного расположения блоков БИС и БИВ (по высоте, расстоянию, отсутствию препятствий для радиосигнала). Более точно оценить качество связи можно в терминальной программе по параметру RSSI.